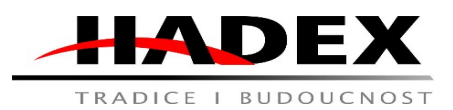

 **Návod k obsluze**

# **V872 - GPS lokátor BLOW BL012 WHITE**

Vážení zákazníci,

děkujeme Vám za Vaši důvěru a za nákup tohoto produktu. Tento návod k obsluze je součástí výrobku. Obsahuje důležité pokyny k uvedení výrobku do provozu a k jeho obsluze. Jestliže výrobek předáte jiným osobám, dbejte na to, abyste jim odevzdali i tento návod. Ponechejte si tento návod, abyste si jej mohli znovu kdykoliv přečíst!

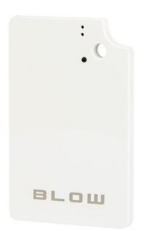

Popis:

GPS lokátor. Slouží ke sledování a ochraně osob a majetku díky technologiím U-blox GPS a GSM/GPRS. Zařízení má 1200 mA dobíjecí baterii.

*Příslušenství* GPS lokátor - 1 ks USB kabel - 1 ks Návod k použití - 1 ks

### *Specifikace*

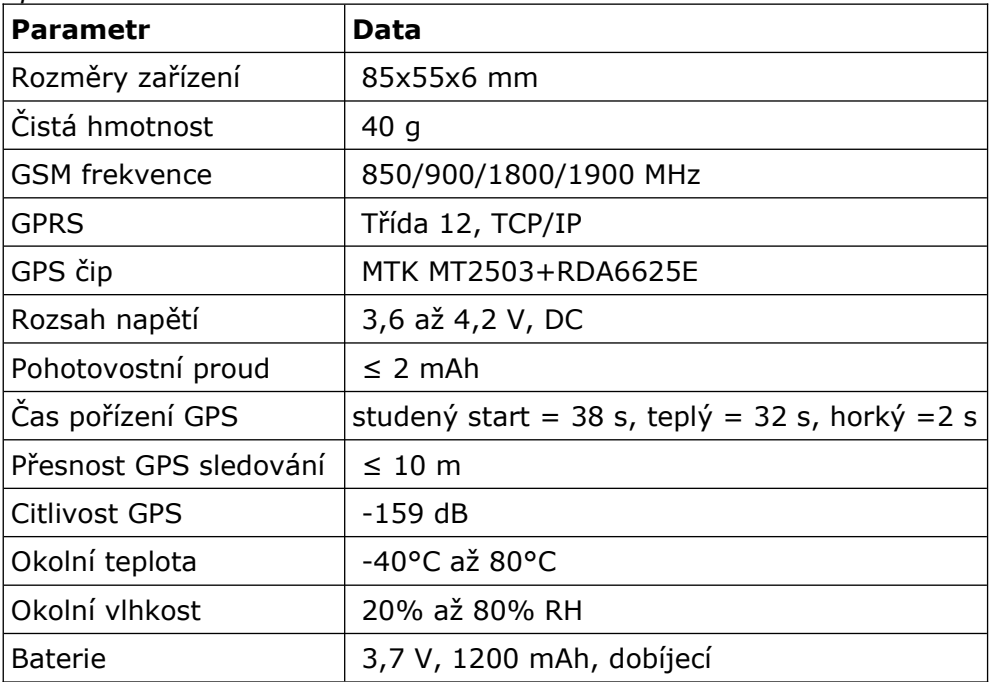

## Bezpečnost:

• Z bezpečnostních a schvalovacích důvodů (CE) není povoleno svévolné přestavování a/nebo pozměňování produktů.

- Přístroj nesmí být vystaven žádným extrémním teplotám (< -10°C / > +50°C), silným vibracím nebo silnému mechanickému zatížení.
- Tento produkt není žádnou hračkou a nenáleží do dětských rukou. Děti by mohly spolknout díly přístroje nebo se zranit

## Použití:

*Instalace SIM karty*

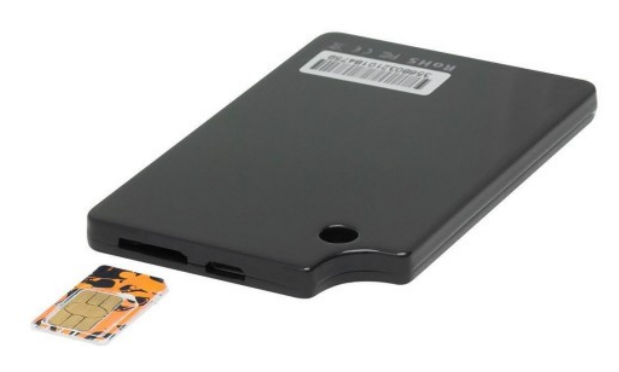

Obrázek ukazuje správný způsob vložení SIM karty!

SIM karta nebyla součástí sady. Zařízení může spolupracovat s jakoukoli SIM kartou podporující GSM 2G síť místního operátora. Poznámka: Před instalací SIM karty se ujistěte, že není chráněna PIN kódem. Pokud je k dispozici ochrana PIN, odstraňte ochranu PIN pomocí mobilního telefonu. SIM karta by měla být také nabita finančními prostředky, aby byla povolena komunikace s uživatelem.

#### *Nabíjení zařízení*

Před prvním použitím baterii plně nabijte (cca 2-3 hodiny nabíjení) pomocí USB nabíječky.

## *Zapnutí zařízení*

Vložte SIM kartu správným směrem. Poté podržte tlačítko napájení po dobu 5 sekund. LED začnou blikat. Pro vypnutí stiskněte tlačítko pětkrát (na obrázku označeno šipkou). Po spuštění počkejte 10 minut, než se data umístění načtou na platformu. Po uplynutí této doby se můžete přihlásit na web a sledovat zařízení.

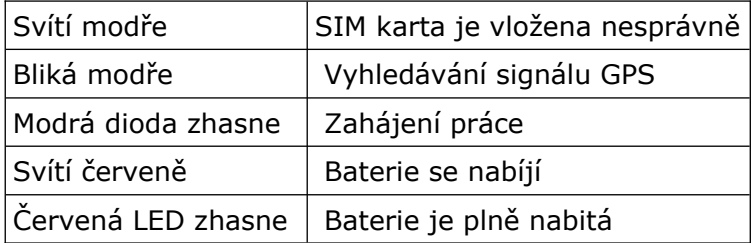

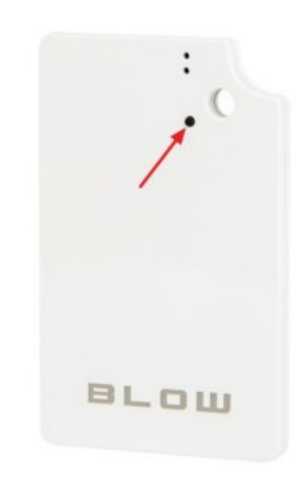

Konfigurace lokátoru se provádí pomocí SMS příkazů, které je třeba zaslat přes telefon na telefonní číslo SIM karty v lokátoru. Po obdržení příslušného a správného příkazu odeslaného z telefonu lokátor odpoví zpětnou zprávou s příslušnými informacemi.

*Nastavení a ovládání pomocí SMS*

1. Nastavení telefonního čísla správce.

a. Chcete-li nastavit číslo správce, použijte příkaz:

admin123456(mezera)<PHONE\_NO>

Příklad: admin123456 123456789

b. Chcete-li odstranit číslo správce, odešlete příkaz ze stejného čísla:

noadmin123456(mezera)<PHONE\_NO>

Příklad: noadmin123456 123456789

• Pomocí služby SMS v mobilním telefonu odešlete výše uvedený příkaz na číslo sledovače. Zařízení odpoví "noadmin ok".

V další části manuálu jsou čísla "123456" objevující se v příkazech výchozím heslem pro lokátor. Heslo lokátoru lze změnit, což bude vysvětleno dále v návodu.

*2. Nastavení GPRS, odesílání dat na server*

Abyste mohli používat funkci GPRS pro komunikaci trackeru se serverem, a tím i viditelnost lokátoru v aplikaci GPSONE a na webu www.gps903.net, musíte nastavit název přístupového bodu (APN) odesláním příslušného příkazu.

**Co je APN?** APN je název používaný k identifikaci služby GPRS v mobilní síti GSM. APN definuje typ služeb podporovaných na daném paketovém datovém připojení.

Před zahájením nastavení:

• Ujistěte se, že SIM karta lokátoru podporuje funkci GPRS, podporuje přijímání a odesílání SMS zpráv.

• Znát správný APN pro našeho poskytovatele GSM.

Výše uvedené údaje lze získat od GSM operátora SIM karty.

a. Příkaz nastavení APN: apn123456(mezera) <název apn>

Příklad: apn123456 internet

Po odeslání příkazu zařízení odpoví "apn ok".

Někteří GSM operátoři vyžadují kromě APN také uživatelské jméno a heslo b. Nastavte příkaz uživatelské jméno: apnuser123456(mezera) <jméno uživatele> Příklad: rána apnuser123456

Po odeslání příkazu zařízení odpoví "apnuser ok".

c. Příkaz nastavení hesla uživatele: apnpasswd123456(mezera) <heslo uživatele> Příklad: apnpasswd123456 blow

Po odeslání příkazu zařízení odpoví "apnpasswd ok".

Pokud vyměníte sim kartu za jinou, musíte obnovit lokátor do továrního nastavení (popis dále v manuálu) a znovu nastavit správné APN operátora.

*3. Žádost o umístění*

Příkaz: G123456# nebo volání čísla lokátoru (v režimu určování polohy) V reakci na to zařízení poskytne: číslo IMEI, datum, čas, odkaz na mapu, zeměpisnou délku a

šířku.

Příklad:3568xxxxxxx2219<01-03 14:59:43>

Bič: 38 %

http://maps.google.com/maps?q=N22.669534,E114.011888

• Souřadnice lze zadat do Google Earth nebo Google Maps. Po jejich vyhledání získáme přesnou polohu zařízení.

• Po kliknutí na odkaz se zobrazí Google mapa s vyznačenou polohou zařízení.

*4. Změna hesla lokátoru* Výchozí heslo pro lokátor je: 123456 Heslo lze změnit. Po změně hesla z výchozího na své vlastní použijte ve všech příkazech své vlastní heslo místo "123456". Příkaz: heslo123456(mezera) <nové heslo> Příklad: heslo123456 987654 Po odeslání příkazu zařízení odpoví "heslo ok".

*5. Obnovení továrního nastavení* Příkaz: begin123456 Podporováno všemi telefonními čísly. Po odeslání příkazu zařízení odpoví "begin ok".

#### *6. Seznam příkazů*

Kliknutím zobrazíte celý seznam v samostatném PDF.

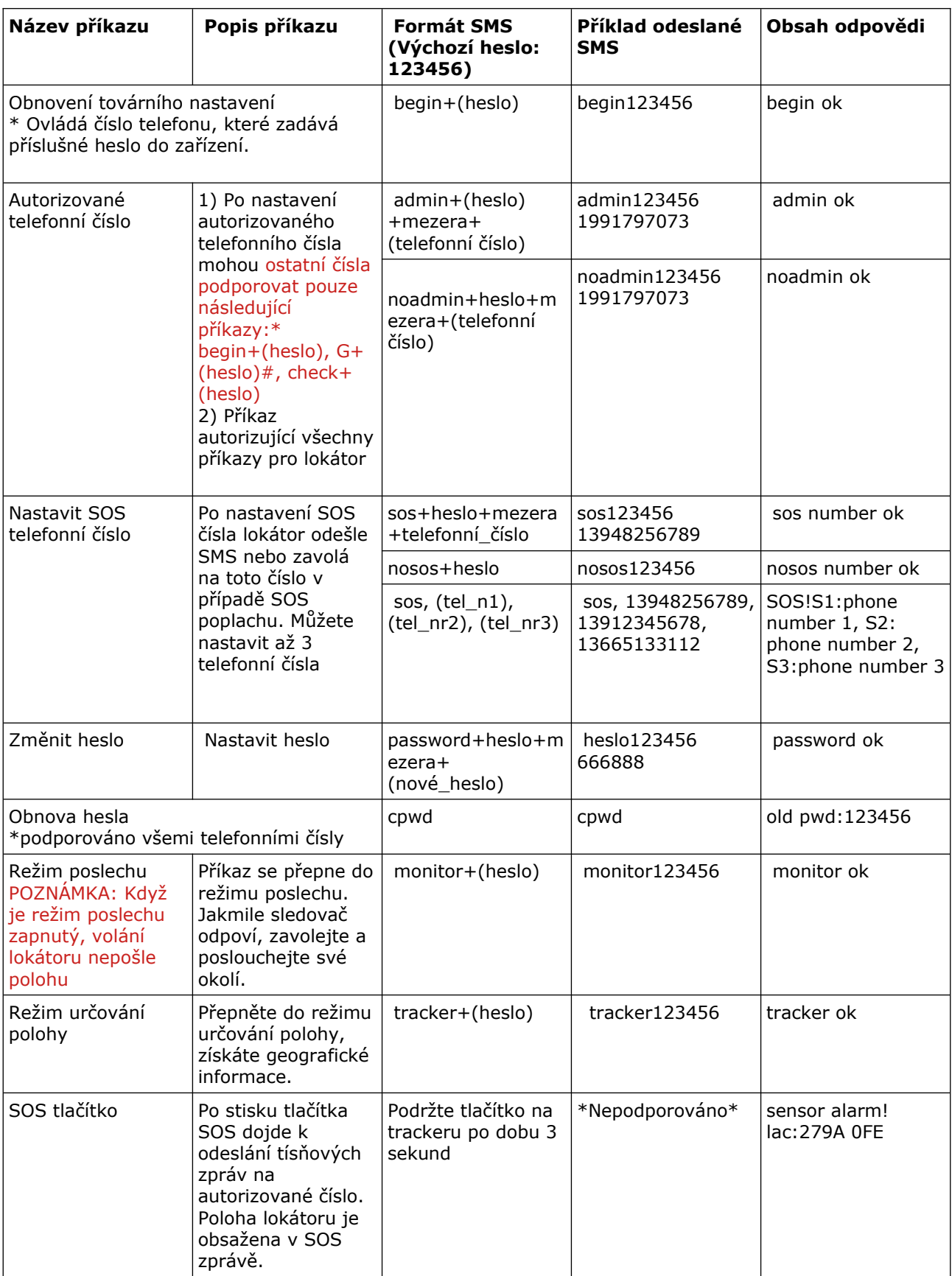

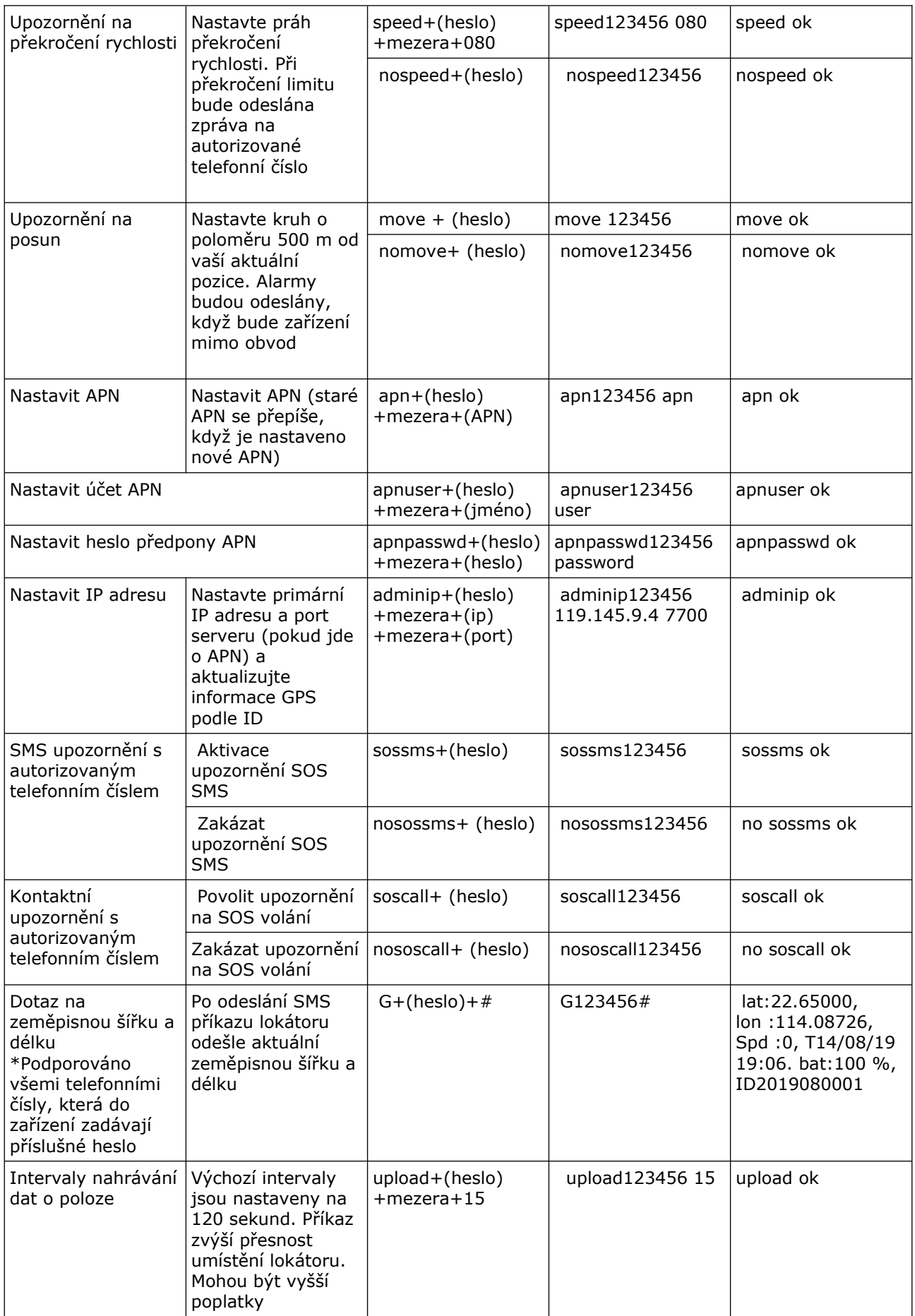

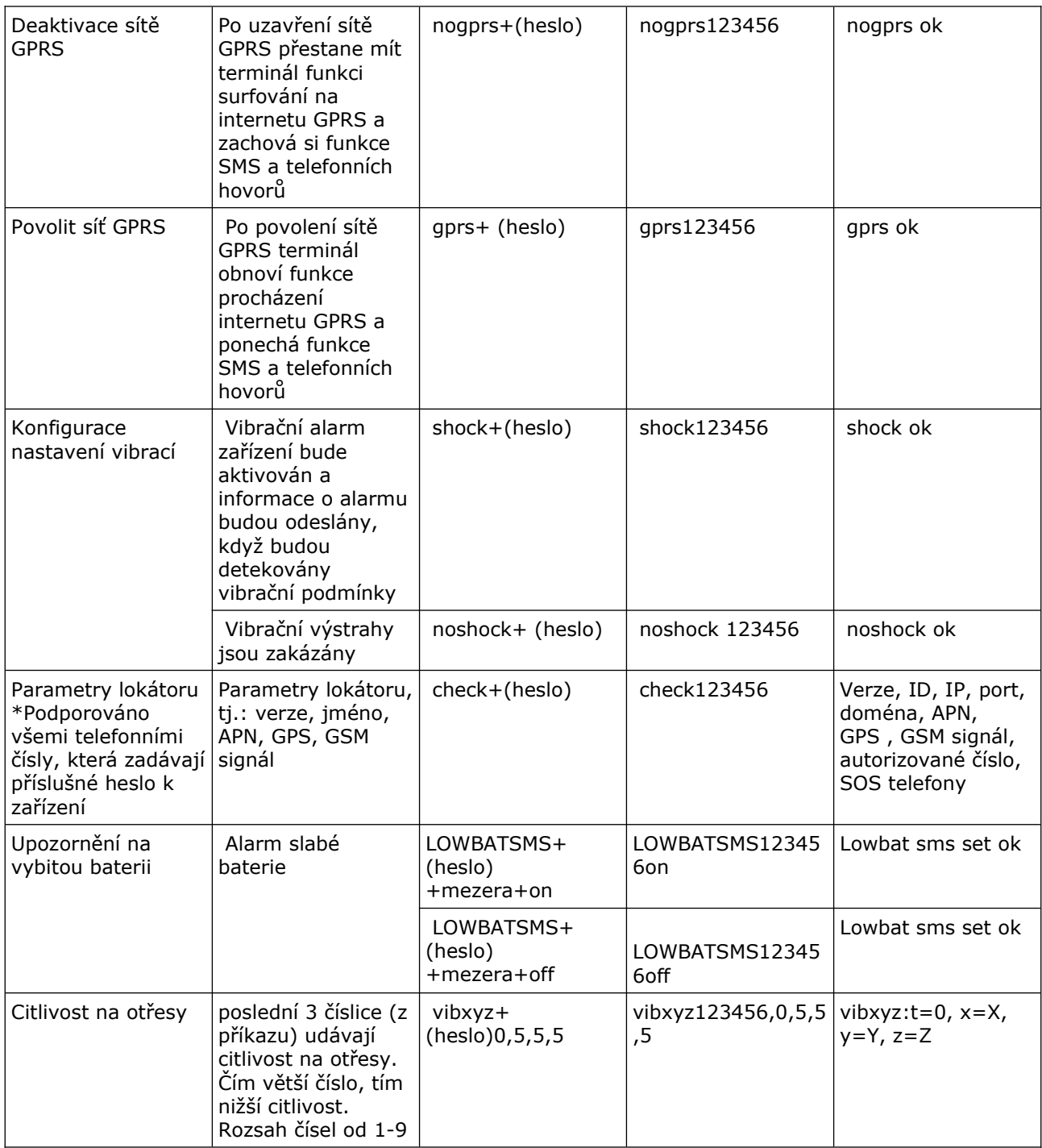

## *Sledování zařízení v reálném čase*

1. Pomocí počítače

Přihlaste se na webovou platformu: www.gps903.net (mezinárodní)

- 1. Klikněte na IMEI (1)
- 2. Vyberte jazyk (2)
- 3. Přihlášení: Zadejte číslo IMEI zařízení

(na krytu zařízení, obalu, po odeslání příkazu ST# nebo QP#) (3)

- 4. Heslo: Zadejte heslo zařízení (výchozí: 123456) (4)
- 5. Po prvním přihlášení do platformy změňte heslo.
- 6. Kliknutím na tlačítko "GO" se přihlaste do platformy (5)

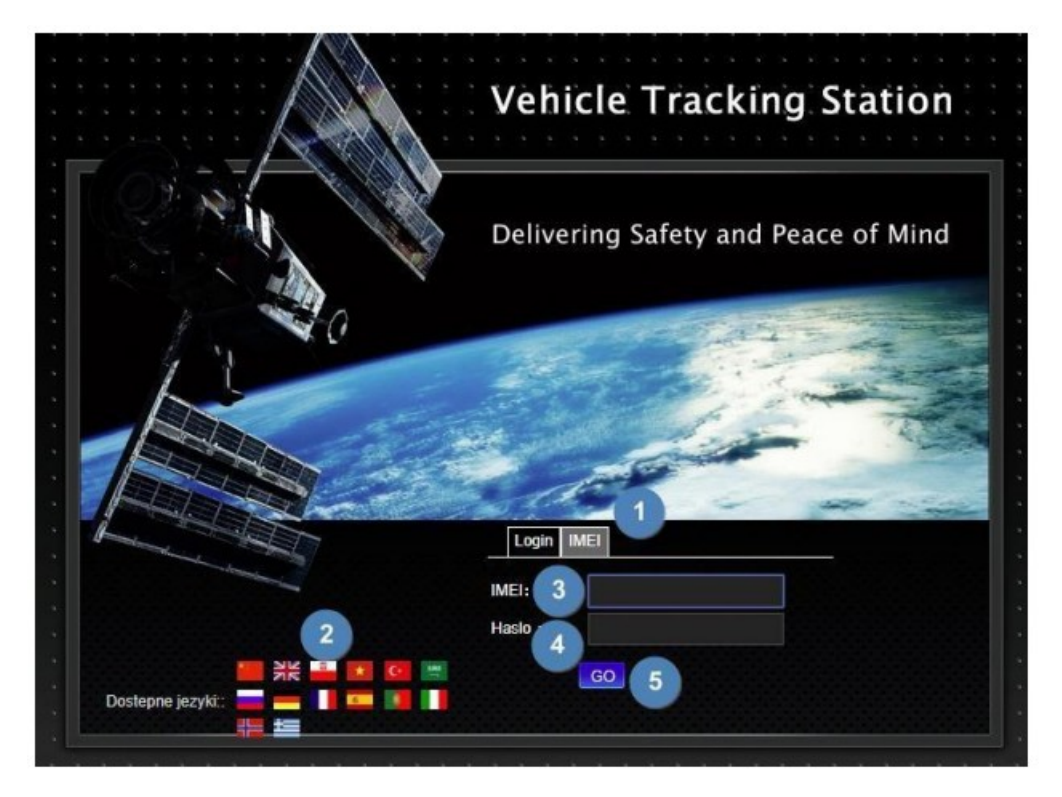

*2. Telefonická podpora APP* Název aplikace: GPSONE

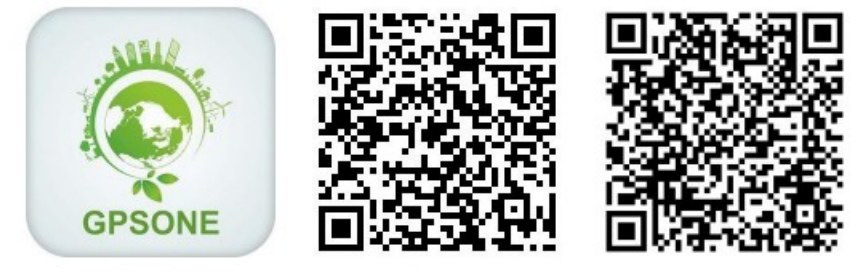

**GPSONE** 

iOS

Android

Aplikaci najdete v IOS App Store nebo Google Play. Můžete také skenovat QR kód na platformě www.gps903.net. Přihlášení do aplikace:

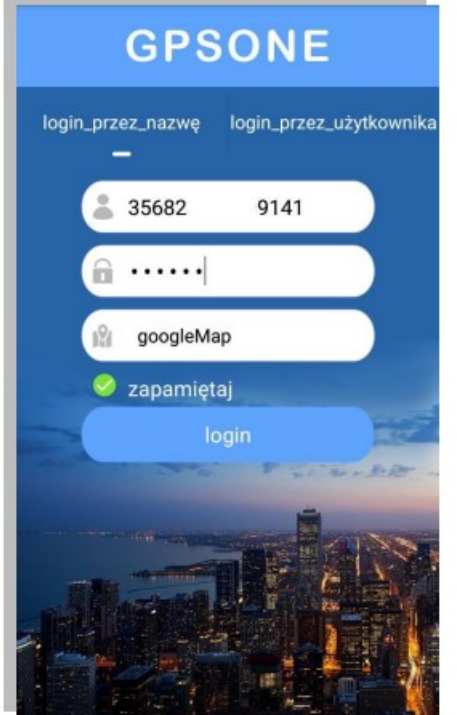

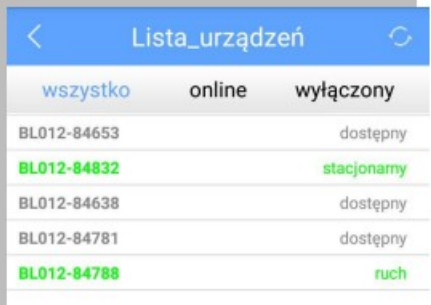

Přihlaste se zadáním čísla IMEI Výchozí heslo: 123456 Po přihlášení je nutné změnit heslo. Můžete si zvolit zapamatování přihlašovacího jména a hesla.

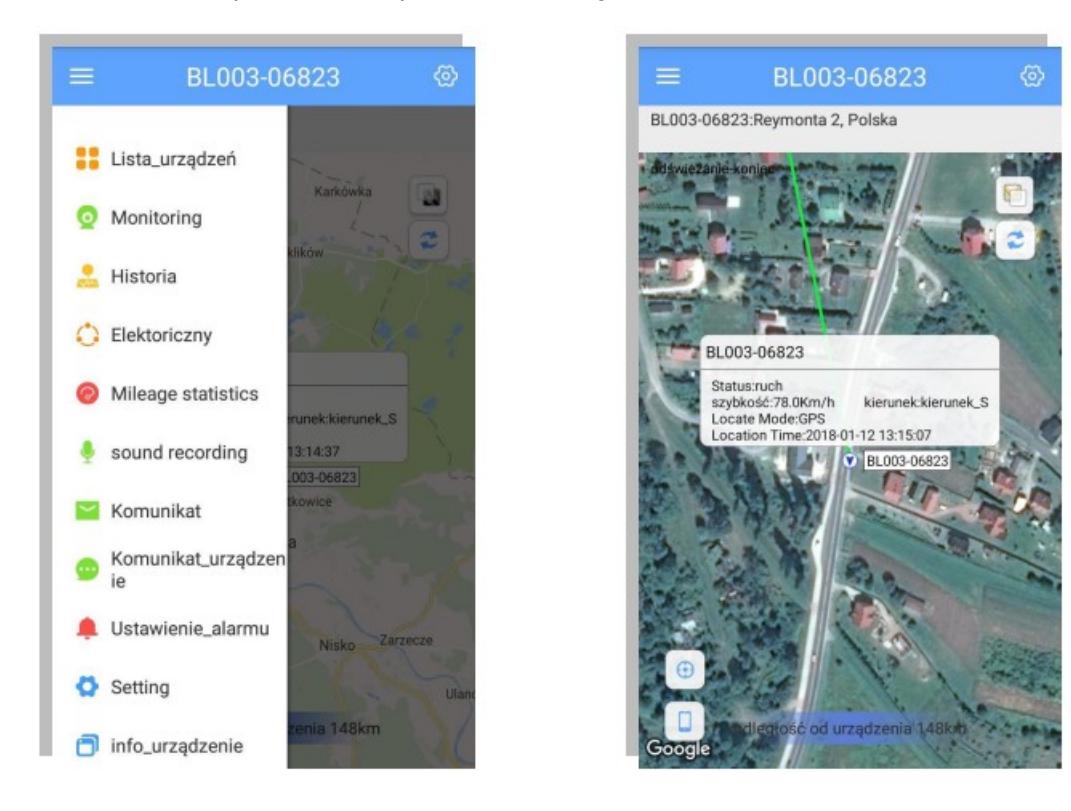

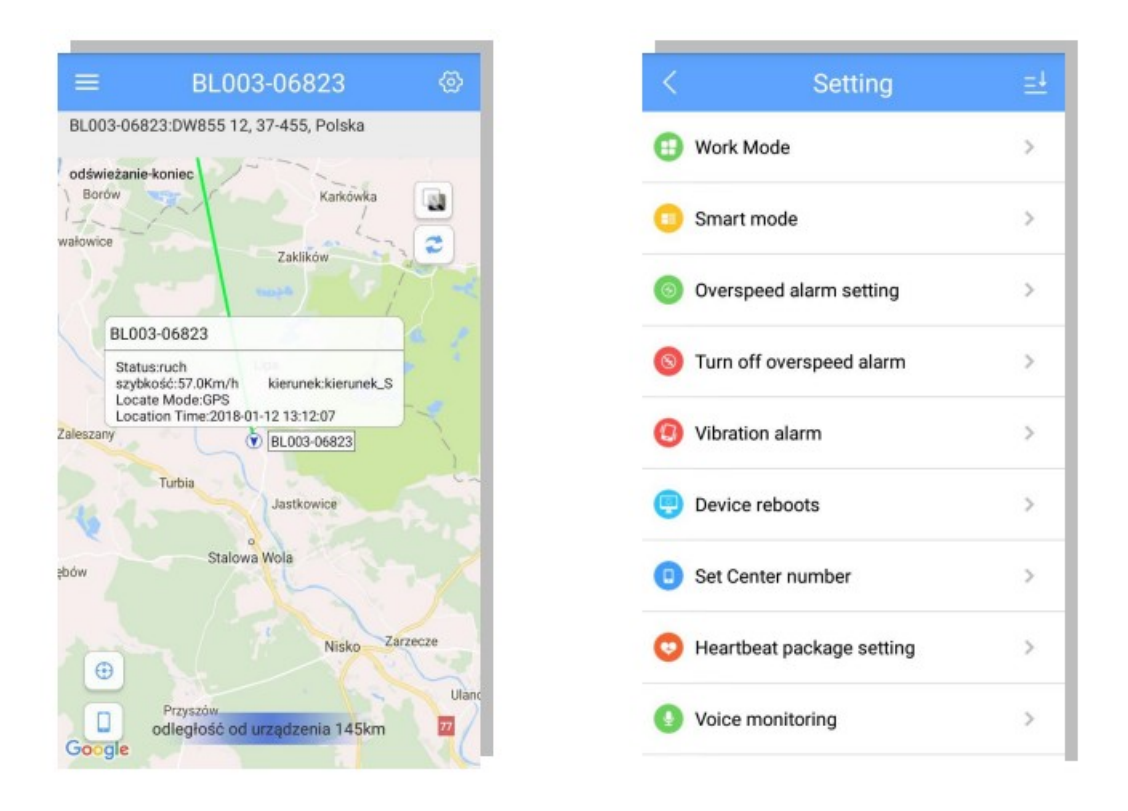

#### *Funkce GeoFence*

Po přihlášení do aplikace nebo platformy si můžete nastavit elektronickou notifikační zónu. Jakmile je zóna nastavena, aplikace a platforma zobrazí upozornění pokaždé, když sledovač překročí hranici zóny. Pro nastavení stiskněte OPTIONS a poté "Electrical".

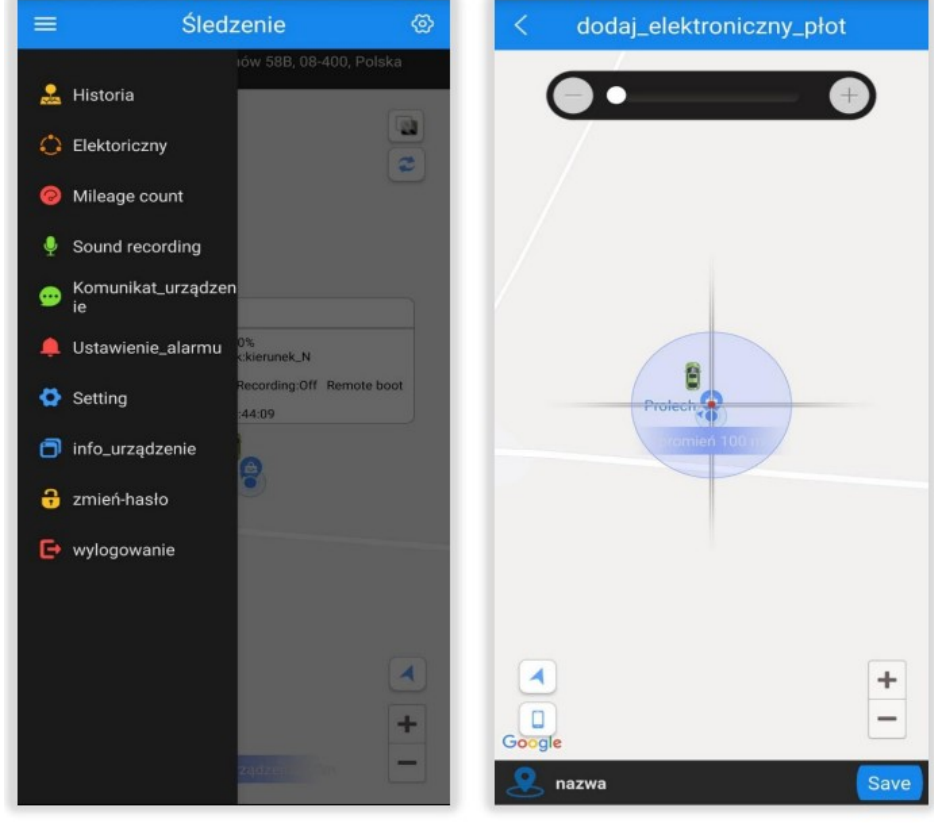

Poznámka: Telefon a GPS lokátor se odpovídajícím způsobem zobrazí na mapě pouze v případě, že existuje dostatečná vzdálenost mezi nimi.

## Údržba a čištění

 Produkt nevyžaduje žádnou údržbu. K čištění pouzdra používejte pouze měkký, mírně vodou navlhčený hadřík. Nepoužívejte žádné prostředky na drhnutí nebo chemická rozpouštědla (ředidla barev a laků), neboť by tyto prostředky mohly poškodit pouzdro produktu.

#### Recyklace:

Elektronické a elektrické produkty nesmějí být vhazovány do domovních odpadů. Likviduje odpad na konci doby životnosti výrobku přiměřeně podle platných zákonných ustanovení. Šetřete životní prostředí a přispějte k jeho ochraně!

### Záruka:

Na tento produkt poskytujeme záruku 24 měsíců. Záruka se nevztahuje na škody, které vyplývají z neodborného zacházení, nehody, opotřebení, nedodržení návodu k obsluze nebo změn na výrobku, provedených třetí osobou.